# *Secțiunea calculatoare, clasele 11 - 12*

Citiți cu atenție *toate* subiectele *înainte* de a începe rezolvarea. Aveți *15 minute* să adresați întrebări pentru clarificări *înainte* de a contoriza timpul de rezolvare

Probele sunt *independente*, astfel că, după fiecare probă va trebui să atenționați supraveghetorul să vă puncteze.

Pentru autentificarea pe mașina fizică și cea virtuală veți folosi user-ul *student* cu parola *student*, iar pentru containere citiți instrucțiunile de la pagina 5.

Nu aveți voie să modificați parolele pentru contul de administrator. În cazul modificării unei parole de administrator, sunteți descalificați.

Din cele *180 de minute* alocate, *50 minute* vor fi utilizate pentru proba teoretică. Această probă teoretică se va rezolva pe http://play.acadnet.ro/. Puteți începe în orice ordine doriți.

> Timp de lucru: 180 min Punctaj maxim: 100 puncte

*Mult succes!*

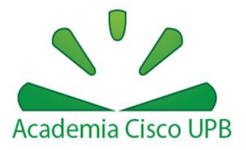

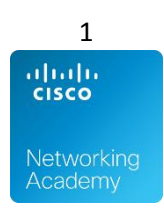

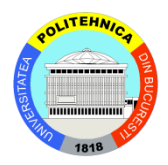

# **Proba 1: GRUB tricks - GRUB tricks VM**

- a) [7p] Din diferite motive nu se mai cunoaște parola de la mașina *GRUB tricks*. Obțineți acces la această mașină și schimbați parola.
- b) [3p] Modificați setările grub-ului astfel încât acesta să apară fără să mai fie nevoie de interacțiunea unui utilizator. Modificați timpul așteptat de grub până la boot-area opțiunii *default* la 1 minut.

# **Proba 2: Limitare resurse - AcadNet Linux VM**

- a) [1p] Descărcați scriptul de la următoarea adresă: <http://swarm.cs.pub.ro/~vciurel/.acadnet/forkbomb.sh>
- b) [7p] Preveniți blocarea mașinii virtuale în momentul rulării scriptului (recomandăm rularea scriptului ca utilizatorul *student*)

# **Proba 3: Linux ISO - AcadNet Linux VM**

- a) [3p] Creați o imagine de CD, în care dacă copiați fișiere și directoare din Linux, acestea păstrează metadatele originale (drepturi de acces, deținător)
- b) [3p] Montați imaginea de CD creată și copiați un fișier în ea. Afișați deținătorul fișierului.

# **Proba 4: Fișier securizat - AcadNet Linux VM**

- a) [3p] Creați un fișier cu toți utilizatorii din sistem. Fișierul va conține un utilizator pe fiecare rând.
- b) [4p] Realizați modificările necesare, astfel încât nimeni (nici chiar utilizatorul root) să nu poată să șteargă cu comanda *rm* acest fișier. Restul fișierelor din director trebuie să poată să fie șterse, dacă drepturile de acces permit acest lucru. Hint: *atribute*

#### **Proba 5: Debugging - Debugging VM**

a) [3p] Pe mașina virtuală **Debugging** veți observa că nu aveți acces la internet. Rezolvați aceasta problemă

#### Hint: *tcpdump verbose*

b) [3p] Subpunctul precedent are mai multe rezolvări. Veți observa că pentru majoritatea rezolvărilor problema va reapărea după un minut. Găsiți o rezolvare permanenta.

Hint: *iptables*

#### **Proba 6: Subnetare – Pe verso al foii de examen**

- a) [8p] Subnetați spațiul de adrese 16.0.0.0/5, astfel încât să se obțină:
	- 2 rețele a cate 100 de stații
	- 1 rețea de 10000 de stații
	- 1 rețea de 1000 de stații
	- 10 rețele de 2 stații

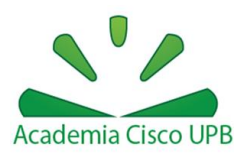

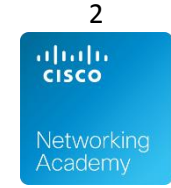

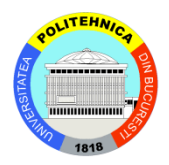

- 1 rețea de 3 stații
- 1 rețea de 30 de stații
- 1 rețea de 200 de stații
- b) Pentru verificare menționați pentru fiecare rețea adresa de rețea și masca (in forma cu /)

# **Proba 7: Containing internet access - AcadNet Linux VM(containere)**

- a) [2] Configurați adresele IP 192.168.0.1/24 pe interfața *veth-red* pe host și 192.168.0.2/24 pe eth0 de pe containerul *red*.
- b) [2p] Realizați configurările necesare pentru a avea conectivitate între host și *red*.
- c) [4p] Realizați configurările necesare pentru a avea conectivitate din *red* la 8.8.8.8.

# **Proba 8: Linux networking - AcadNet Linux VM(containere)**

- a) [2p] Adăugați un **switch virtual** pe host. Hint: *brctl*
- b) [4p] Conectați interfețele *veth-blue* și *veth-green* la **switch-ul virtual**
- c) [2p] Realizați configurările necesare pentru a avea conectivitate între *blue* și *green*. Nu aveți voie sa configurați IP-uri pe *veth-blue* și *veth-green*

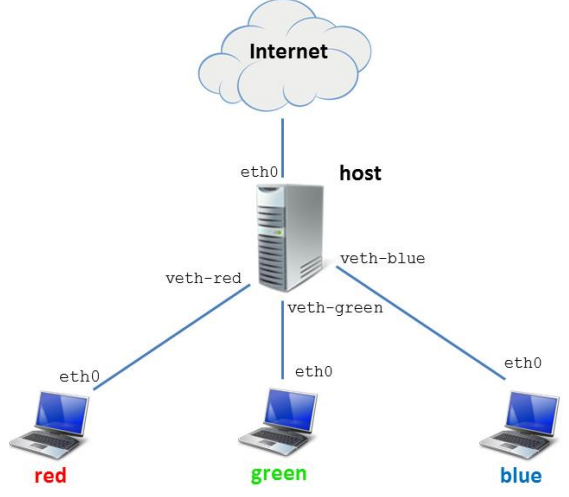

#### **Proba 9: Command prompt - Mașina fizică**

- a) [4p] Realizați modificările necesare pentru ca la click dreapta într-un director să apară o opțiune de a deschide un *command prompt* în acel director
- b) [3p] Realizați modificările necesare pentru *command prompt* pentru a putea face *copy* selectând text și *paste* apăsând click dreapta

# **Proba 10: More space - Mașina fizică**

- a) [2p] Adăugați un nou hard disk de 3GB la mașina virtuala AcadNet Linux VM
- b) Formatați acest nou hard disk astfel încât să conțină
	- i. [2p] o partiție primară de 1GB

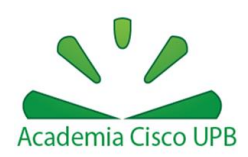

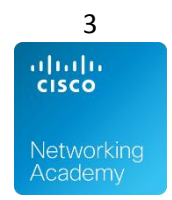

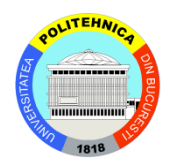

ii. [2p] o partiție extinsă cu două partiții logice a câte 1 GB fiecare

# **Proba 11: FTP FTW - Mașina fizică**

- a) [4p] Instalați și configurați un server FTP ce va rula pe portul 9000
- b) [4p] Instalați FileZilla și conectațivă la serverul FTP. Descărcați un fișier de pe server folosind FileZilla

# **Proba 12: Secure browsing - Mașina fizică**

- a) Configurați un browser care:
	- i. [3p] să pornească cu următoarele pagini în taburi separate: Google, Wikipedia, Youtube
	- ii. [3p] să nu rețină istoricul
	- iii. [3p] să folosească ca *search engine* bara de adresa Duck Duck Go

# **Proba 13: L+R=J - Mașina fizică**

Creați utilizatorii si adăugați-i în grupuri astfel:

- i. [2p] stark: rickon, bran, arya, sansa, stoneheart
- ii. [3p] lannister: tommen, myrcella, tyrion, jaime, cersei

# **Proba 14: Romanian keyboard - Mașina fizică**

- a) [2p] Configurați tastatura pentru limba română. Diacriticele trebuie să fie cu virgulă (nu cu sedilă) și trebuie să fie folosite utilizând tasta Alt Gr (exemplu Alt  $Gr+s = s$ ).
- b) [1p] Dezactivați maximizarea automată a ferestrelor deschise.
- c) [1p] Dezactivați opțiunea de afișare a activității recente a unui utilizator.

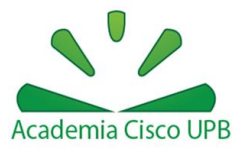

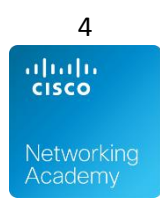

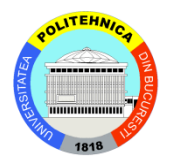

# **Instrucțiuni de folosire a mașinii virtuale de Linux pentru probele din concurs**

 Vă recomandăm să folosiți **Putty** sau **ssh** pentru a vă conecta la mașina virtuală și a putea lucra cât mai ușor.

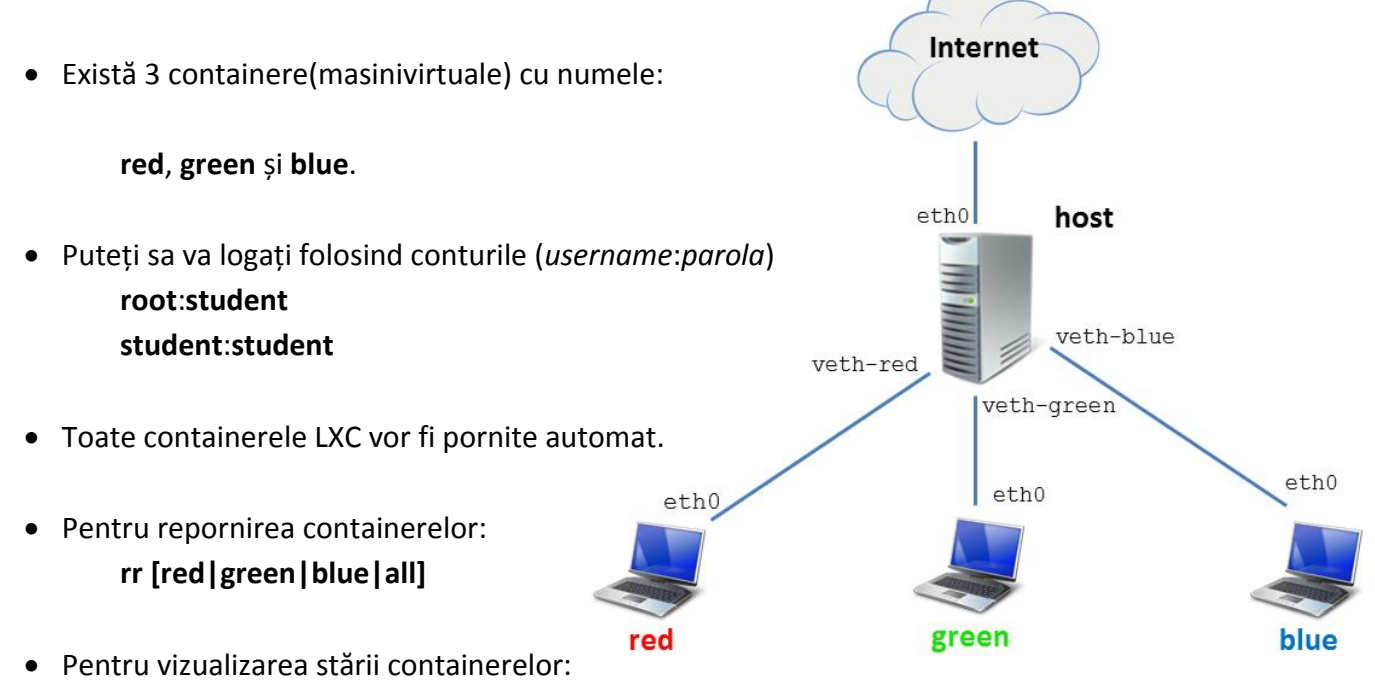

- Din contul root de pe stația host, accesați containerele folosind comanda: **go [red|green|blue] lxc-console –n [red|green|blue]**
- Pentru a ieși din consola containerelor utilizați combinația de taste **Ctrl+a**, eliberați tastele și apoi apăsați **q**.

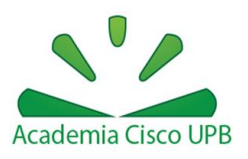

**lxc-list**

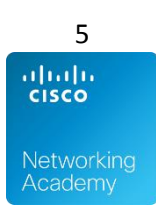

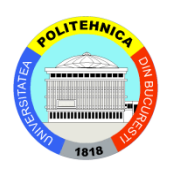